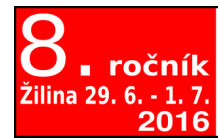

# Otvorený softvér vo vzdelávaní, výskume a v IT riešeniach

ossconf.soit.sk

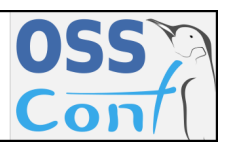

OSSConf 2016: 69[–76](#page-7-0)

# **AKO SOM OBJAVIL KNIŽNICU tikzDevice**

ALEŠ KOZUBÍK (SK)

**Abstrakt.** Grafické prvky sú dôležitou súčasťou tlačených dokumentov. Jedným z významných atribútov grafických súborov, vkladaných do dokumentov je ich zosúladenie s formátovaním ostatného textu. To nemusí byť vždy jednoduché, ako ukazuje aj spolupráca medzi prostredím R a typografickým systémom LATEX. Tento príspevok prináša informáciu o balíčku tikzDevice, ktorý umožňuje používať syntax LATEX-u v rámci grafických výstupov v prostredí R.

**Kľúčové slová.** R, Ti*k*Z, tikzDevice.

#### **HOW DID I DISCOVER THE TIKZDEVICE LIBRARY**

**Abstract.** The graphical objects represent an important part of the printed documents. A significant attribute of the inserted graphics files is the unification of their formatting with the surrounding text. It need not be always easy, how we can see on the cooperation between the R environment and the typographic system L<sup>AT</sup>EX. The present paper brings some information about the **tikzDevice** package that enables using the L<sup>AT</sup>EX syntax in the graphical outputs of the R environment.

**Keywords.** R, Ti*k*Z, tikzDevice.

## **Úvod**

Poznáme to všetci. Pri úvodnom zoznámení sa s novým nástrojom sa tešíme z každého dosiahnutého výsledku. To platí aj o grafických výstupoch, ktoré nás obdarúvajú radostnými pocitmi zo získania požadovaného výsledku. Ešte väčšiu radosť máme, keď sa nám vytúžený obrázok podarí vložiť do iného, napr. T<sub>EX</sub>ového dokumentu. Až v "druhom kole" si začíname uvedomovať, že náš obrázok nie je celkom bez chýb, začína nám prekážať, že fonty použité v obrázku sa nie celkom zhodujú s tými, ktoré sú použité v dokumente atď. Navyše, je tu ešte kolo tretie, kedy nás už sústavné opakovanie tých istých postupov začína unavovať a hľadáme možnosti celý proces nejakým spôsobom zautomatizovať.

Neinak tomu bolo aj v mojom prípade, kedy som sa pokúšal preniesť grafické výstupy z prostredia R do dokumentov sádzaných v sytéme LATEX. Po vytriezvení z prvých radostných pocitov z vygenerovania grafov vybraných rozdelení pravdepodobností mi začalo prekážať, že popisy grafu, legenda a pod. sú odlišné od okolitého textu. Ako prvé riešenie som "vygúglil" knižnicu latex2exp. Po niekoľkohodinovom márnom boji s touto knižnicou, bez významnejšieho priblíženia sa ku vytúženému výsledku som dospel k záveru, že možno rýchlejšie nájdem iné

riešenie, než dobojujem tento, zdanlivo vopred prehratý, súboj. Môžem potvrdiť, že intuícia ma v tomto prípade nesklamala a pomerne rýchlo som vypátral knižnicu tikzDevice, ktorá plne uspokojila moje požiadavky na prepojenie grafiky prostredia R so systémom LAT<sub>EX</sub> resp. pdfLAT<sub>EX</sub>.

V nasledujúcich odstavcoch teda stručne predstavím základy činnosti knižnice tikzDevice a jej spoluprácu so systémom pdfLATEX. V tomto príspevku sa zameriavam na spoluprácu so sytémom  $\operatorname{LATEX}$ , ale knižnica spolupracuje aj s  $\operatorname{XqLATEX}$ om a LuaLATEX-om, nemám s nimi však praktické skúsenosti. Ukážku toho, ako môže vyzerať výstup bez použitia a s použitím tejto knižnice si ilustrujeme na obrázkoch [1](#page-1-0) a [2.](#page-1-1) Na prvý pohľad je zrejmé, že výstup na obrázku [2](#page-1-1) korešponduje s okolitým textom lepšie, než obrázok [1.](#page-1-0)

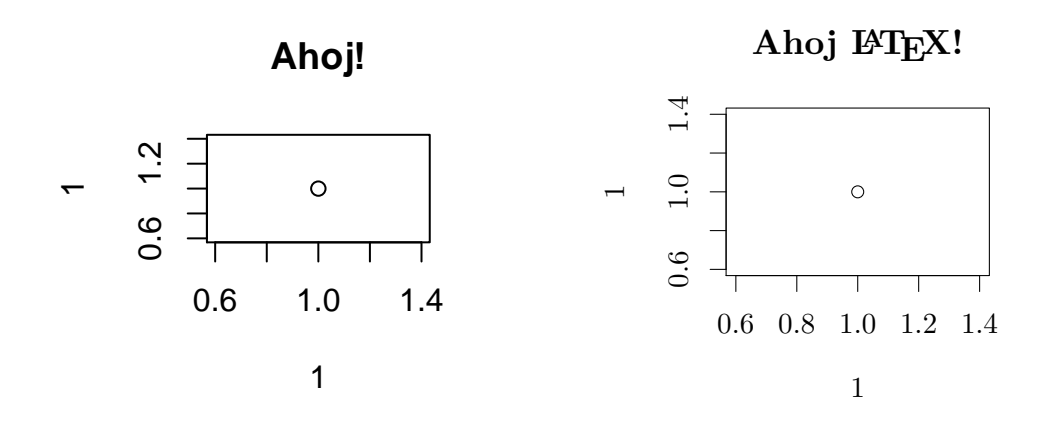

<span id="page-1-0"></span>**Obr. 1.** Ukážka "neželaného" výstupu grafiky z prostredia R

<span id="page-1-1"></span>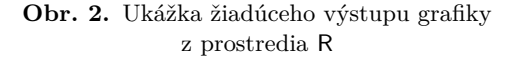

#### **1. Získanie a použitie knižnice tikzDevice**

#### **1.1. Inštalácia**

Balíček tikzDevice predstavuje knižnicu prostredia R, ktorá umožňuje ukladať grafické výstupy z prostredia R vo formáte, ktorý je vhodný pre použitie v typografických systémoch, založených na TEX-u. Pri ukladaní dochádza ku konverzii kresliacich príkazov jazyka R do blokov LATEX-ového kódu, ktorý je interpretovaný pomocou balíčka TikZ, ktorý sme si predstavili pred niekoľkými rokmi (pozri napr. [\[3\]](#page-7-1) alebo manuál [\[6\]](#page-7-2)).

Stabilná verzia tejto knižnice je súčasťou repozitára CRAN. Je ju teda možné inštalovať štandardným spôsobom, pomocou príkazu:

```
install.packages('tikzDevice')
```
Pripomeňme si, že systém je case sensitive a veľké "D" v názve balíčka je teda podstatné. Pre tých, ktorí túžia po experimentovaní s vývojovou verziou balíčka odporúčam inštalovať aj s uvedením konkrétneho repozitára na RForge, teda:

install.packages('tikzDevice',repos='http://rforge.net',type='source')

## **1.2. Načítanie balíčka**

Funkcie balíčka tikzDevice sa v prostredí R sprístupnia štandardným načítaním pomocou:

#### library(tikzDevice)

Po načítaní balíček vyhľadáva niektorý z IAT<sub>EX</sub>-ových kompilátorov:

- $\bullet$  pdfLAT<sub>E</sub>X,
- $X \rightarrow Y \rightarrow X$ ,
- $\bullet$  LuaL<sup>AT</sup>FX.

V prípade, že sa nenájde funkčný pdfLATEX kompilátor, dôjde ku zlyhaniu balíčka tikzDevice a zobrazí sa chybové hlásenie.

Správanie balíčka je ovplyvňované viacerými voliteľnými argumentmi, ktoré je možné buď lokálne načítať v rámci jednotlivých R-skriptov alebo na R konzole. Inou možnosťou je ich globálne nastavenie v súbore .Rprofile. Tieto voľby sa nastavujú pomocou príkazu:

options(<voľba>=<hodnota>)

Pre zjednodušenie návratu ku pôvodným default nastaveniam je k dispozícii funkcia setTikzDefaults().

Postupne si uvedieme aspoň niektoré z možných voliteľných nastavení. V prvom rade je to výber implicitného LATEX kompilátora. Ku tomuto účelu slúži voľba tikzDefaultEngine, ktorá môže nadobúdať jednu z troch hodnôt pdftex, xetex alebo luatex. Príslušné príkazy potom vyzerajú napr. takto:

```
options(tikzDefaultEngine='pdftex')
```
pre implicitný prekladač pdfLATEX, resp.

```
options(tikzDefaultEngine='xetex')
options(tikzDefaultEngine='luatex')
```
pre ostatné dve alternatívy.

## **1.3. Prvý obrázok**

Po načítaní knižnice tikzDevice sme už pripravení vygenerovať kód, pre získanie obrázku [2.](#page-1-1) Na konzole prostredia R stačí zadať nasledujúce príkazy:

```
tikz('tikz-example.tex',
width = 3.25, height = 3.25)plot(1, 1, main = 'Ahoj \\TeX !')
dev.off()
```
a na požadované miesto v zdrojovom súbore vložiť načítanie výstupného súboru tikz-example.tex, teda:

\input{tikz-example}

Na uvedenom príklade si všimnime, že pre zadávanie znaku opačného lomítka \ je potrebné použiť tento symbol dvakrát, teda \\, inak dôjde pri generovaní LATEX-ového kódu balíčkom tikzDevice ku chybe.

## **2. Funkcia tikz**

Rozhodujúcim prvkom činnosti celého balíčka tikzDevice je funkcia tikz. Jej činnosťou je vlastne otvorenie grafického zariadenia prostredia R, ktoré zaznamenáva celý grafický výstup pomocou príkazov Ti*k*Z-u. Toto grafické zariadenie podporuje viacero možností výstupu, počínajúc standalone dokumentmi LATEX-u a končiac pri súbore príkazov Ti*k*Z-u, ktorý je potrebné vložiť do zdrojového kódu pomocou príkazov \input{} resp. \include{}.

### **2.1. Argumenty funkcie tikz**

Funkciu tikz je možné použiť s viacerými argumentmi. Uveďme aspoň tie najvýznamnejšie: $1$ 

- **file:** Určenie názvu výstupného súboru. Argumentom je reťazec znakov, udávajúci celú cestu ku výstupnému súboru. Odporúča sa, aby súbor mal príponu .tex, nie je to však nevyhnutné.
- **width:** Nastavenie šírky obrázka, údaj je v palcoch.
- **height:** Nastavenie výšky obrázka, údaj je v palcoch.
	- **bg:** Špecifikuje farbu pozadia obrázku.
	- **fg:** Špecifikuje začiatočnú farbu vykreslenia grafu.
- **standAlone:** logická hodnota, ktorá špecifikuje, či má byť výstupný súbor samostatne kompilovateľným zdrojovým textom pre LAT<sub>EX</sub>.
	- **bareBones:** Logická hodnota, ktorá udáva, či majú byť príkazy Ti*k*Z-u umiestnené do samostatného prostredia tikzpicture.

Najvýznamnejšou vlastnosťou funkcie tikz je, že nám dáva možnosť umiestniť akúkoľvek sekvenciu príkazov LATEXu do všetkých kresliacich nástrojov funkcií prostredia R. Treba však mať na pamäti, že tak ako je tomu u viacerých programovacích jazykov, aj tu má spätné lomítko \ špeciálny význam. Preto pre zápis opačného lomítka je potrebné použiť zdvojený symbol \\.

Ukážme si to na príklade zložitejšieho výstupu grafu z prostredia R. Konkrétne si ilustrujeme výpočet a grafickú prezentáciu lineárnej regresie v prostredí R. Nakoľko nie je naším cieľom výklad jazyka R, sústredíme sa v zdrojovom kóde iba na výklad riadkov súvisiacich s balíčkom tikzDevice.

<span id="page-3-0"></span><sup>&</sup>lt;sup>1</sup>Pre úplný zoznam treba pozri manuál [\[5\]](#page-7-3).

Základom je samozrejme načítanie knižnice na prvom riadku výpisu. Ďalším, z nášho pohľadu významným riadkom je riadok č. 4, kde sa spúšťa grafické zariadenie prostredia R pre zápis Ti*k*Z-ového kódu. Potom už nasledujú štandardné príkazy jazyka R, s tým, že všetky texty sa konvertujú do LATEX-u, symbol \$ ako obyčajne začína a ukončuje matematický režim sadzby a všetky kontrolné slová LATEX-u je potrebné začínať zdvojeným symbolom spätného lomítka, ako sme si už spomenuli. Výsledok si môžeme pozrieť na obrázku [3.](#page-6-0) Tu pozorný čitateľ postrehne istú nedokonalosť v znamienku absolútneho člena vo výsledku lineárnej regresie. To by bolo možné odstrániť pomocou vetvenia if v jazyku R, to však nie je účelom tohto príspevku.

```
1 library ( tikzDevice )
2 x <- rnorm (20)
3 y <-x + rnorm (5 , sd =1)
4 tikz ( ' regresia . tex ' , width =4 , height =4)
5 plot(x, y, las=1, main='Nadpis \\LaTeX!')
6 model <- lm( y ~ x )
7 rsq <- summary ( model )$r . squared
8 rsq <- signif ( rsq ,4)
9 abline (model , col= ' red ')
10 mtext ( paste ( " Linear model :$R ^{2}= " ,rsq , "$" ) , line
       =0.511 legend ( ' topleft ' ,legend = paste ( "$y = " ,round ( coef (
       model ) [2] ,3) , 'x + ' ,
12 ... round (coef (model) [1], 3), '$', sep = ''),
       'n ')
13 dev. off ()
```
#### **3. Veľká vec – diakritika**

V záverečnej sekcii sa dostávam ku obrázkom, ktorými to vlastne všetko začalo. Pre potreby teórie pravdepodobnosti som potreboval vygenerovať obrázky konkrétnych rozdelení a získať popisy zhodné s okolitým textom, teda nie napríklad Hustota f(x), ale Hustota *f*(*x*). Samozrejme, v nadpise sa v pomenovaní rozdelenia začína objavovať aj text s diakritickými znamienkami, ktorý balíček tikZdevice nedokáže spracovať "sám od seba". Naopak, pomocou voliteľných options pre vloženie LATEX-ových balíčkov týkajúcich sa kódovania, fontov a metrík fontov

je potrebné prostredie R pripraviť na korektnú transformáciu výstupu v kódovaní UTF-8.

Na začiatok R-kového skriptu som vložil nasledujúce riadky:

```
1 library ( ' tikzDevice ')
2 options ( tikzDefaultEngine = " pdftex " )
3
4 options ( tikzLatexPackages = c(
5 " \\ usepackage { amsmath , amssymb , amsfonts }\ n " ,
6 " \\usepackage {tikz} \n",
7 " \\ usepackage [ utf8 ]{ inputenc }\ n " ,
8 " \\usepackage [T1] {fontenc} \n",
9 " \\usepackage { lmodern } \n ",
10 "\ \text{user} {calc} \n",
11 " \\ usepackage { standalone } "
12 ) )
13 options ( tikzMetricsDictionary = "~ /R/ tikzMetrics " )
14
15 options ( tikzMetricPackages = c(
16 " \\usepackage [utf8] { inputenc} \n",
17 " \\usepackage [T1] {fontenc} \n",
18 " \\usetikzlibrary { calc } "
19 \t)
```
za ktorými už nasledovali príkazy jazyka R pre vykreslenie funkcií hustoty pravdepodobnosti exponenciálneho rozdelenia pre rôzne hodnoty parametra *λ*. Výstup sa ani tentoraz neodohral bez problémov a pri použití som dostal nasledujúce varovné hlásenia:

```
Warning message:
In (function(texString,cex = 1,face = 1,
                            engine = getOption("tikzDefaultEngine"), :
Attempting to calculate the width of
                            a Unicode stringusing the pdftex engine.
This may fail!
See the Unicodesection of ?tikzDevice for more information.
```
Avšak kompilácia výstupu prebehla bez ťažkostí a získal som výstup v podobe obrázku [4.](#page-7-4) Podobným postupom bol vytvorený aj graf zodpovedajúcich distribučných funkcií na obrázku [5.](#page-7-5)

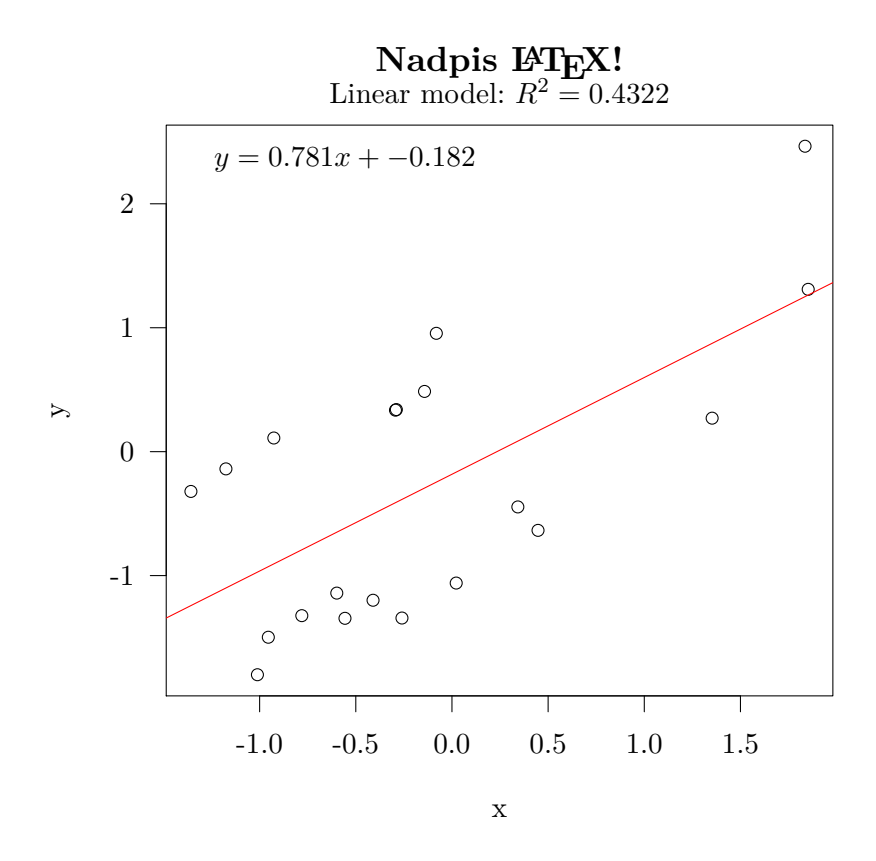

<span id="page-6-0"></span>**Obr. 3.** Grafická prezentácia lineárnej regresie v prostredí R

#### **4. Záver**

Balíček tikzDevice je určite užitočným rozšírením možností vývojového prostredia R. Umožňuje účinnú spoluprácu tohto štatistického nástroja s typografickým systémom LATEX a jeho grafickou nadstavbou v podobe balíčka tikz. Tak sa stáva vítanou pomôckou pre vytváranie kvalitných výstupov pre prezentáciu výsledkov získaných pri použití tohto prostredia. V manuáli [\[5\]](#page-7-3) je možné nájsť aj detailný výklad pre spoluprácu s ostatnými alternatívami TEX-u a to menovite X $\Delta T$ k-u a LuaTEX-u. Autor však nemá praktické skúsenosti s použitím týchto nástrojov, preto im v článku nevenuje pozornosť. O možnej spolupráci so systémom ConT<sub>E</sub>X<sup>t</sup> sa autorovi nepodarilo zistiť vôbec nič.

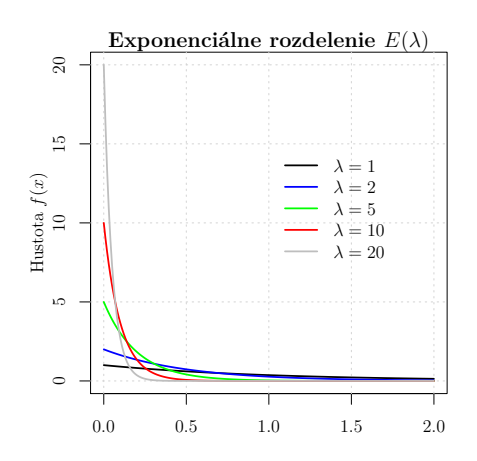

<span id="page-7-4"></span>**Obr. 4.** Grafy hustoty exponenciálneho rozdelenia, získané z prostredia R

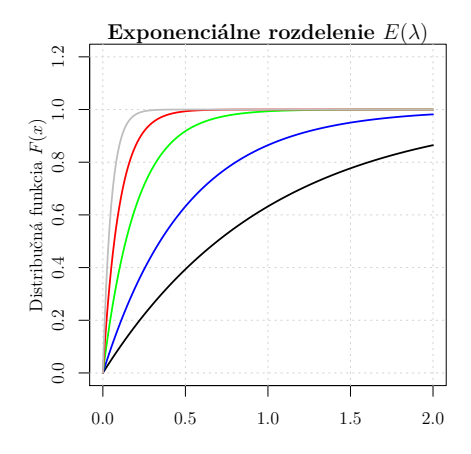

<span id="page-7-5"></span>**Obr. 5.** Grafy distribučnej funkcie exponenciálneho rozdelenia, získané z prostredia R

**Poďakovanie**. Tento príspevok vznikol s láskavým prispením grantu KEGA–  $011\overline{Z}U-4/2014$  "Experimentálna matematika – zviditeľnenie neviditeľného" podporeného Slovenskou kultúrno-edukačnou grantovou agentúrou.

## **Literatúra**

- [1] BLAŠKO, R.: *Nebojme sa obrázkov v LATEX-u*, Zborník príspevkov medzinárodnej konferencie OSSConf 2011, 2.–4. júla 2012, Žilina, str. 79–85. ISBN 978-80-970457-2-2.
- [2] CRAWLEY, M. J.: *The* R *book*, Chichester, John Wiley & Sons Ltd. 2007, ISBN 978-0- 470-51024-7.
- <span id="page-7-1"></span>[3] KOZUBÍK, A.: *Naučím vás kresliť alebo predstavenie balíčka TikZ*, Zborník príspevkov medzinárodnej konferencie OSSConf 2011, 2.–4. júla 2012, Žilina, str. 91–96. ISBN 978-80- 970457-2-2.
- [4] RYBIČKA, J.: *LATEX pro začátečníky*, Brno, KONVOJ 2003, ISBN 80-7302-049-1.
- <span id="page-7-3"></span>[5] SHARPSTEEN, Ch. – BRACKEN, C.: *LATEX Graphics for* R, Public domain dokument, 2016, <https://cran.r-project.org/web/packages/tikzDevice/tikzDevice.pdf>.
- <span id="page-7-2"></span>[6] TANTAU, T.: *The TikZ and PGF Packages Manual for version 3.0.1a*, [http://mirrors.](http://mirrors.ctan.org/graphics/pgf/base/doc/pgfmanual.pdf) [ctan.org/graphics/pgf/base/doc/pgfmanual.pdf](http://mirrors.ctan.org/graphics/pgf/base/doc/pgfmanual.pdf).

## <span id="page-7-0"></span>**Kontaktná adresa**

**RNDr. Aleš Kozubík, PhD.,** Katedra matematických metód a operačnej analýzy, Fakulta riadenia a informatiky, Žilinská univerzita, Univerzitná 8215/1, 010 26 Žilina, Slovensko, *E-mailová adresa*: [alesko@frcatel.fri.uniza.sk](mailto:alesko@frcatel.fri.uniza.sk)